## **LAMPIRAN III**

## **KONFIGURASI** *ROUTERBOARD* **MIKROTIK**

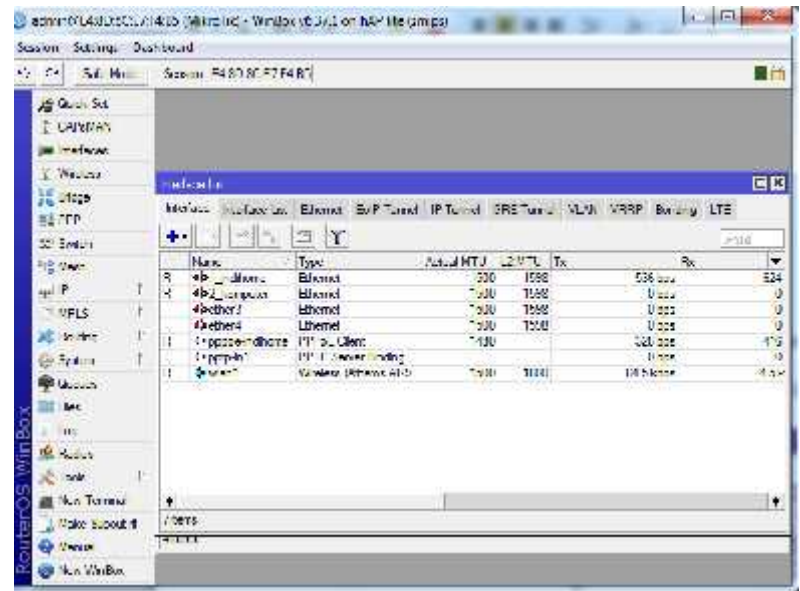

Gambar tampilan *ethernet* yang digunakan di mikrotik

*Interface* yang digunakan di mikrotik, *local* (ke lokal)dan publik (ke ISP)

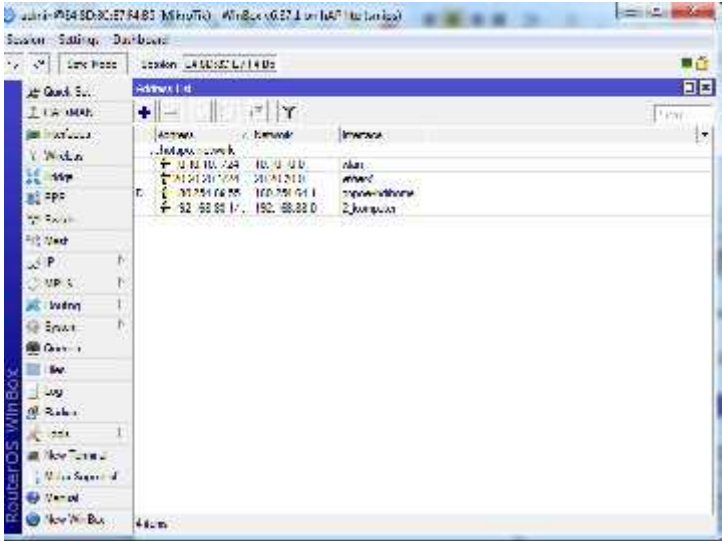

Gambar tampilan IP *address* di mikrotik

Settingan IP *address* di mikrotik. Untuk IP publik nya 198.254.66.55 dan *local* 192.168.88.1 yang nantinya dijadikan *gateway* buat dari lokal.

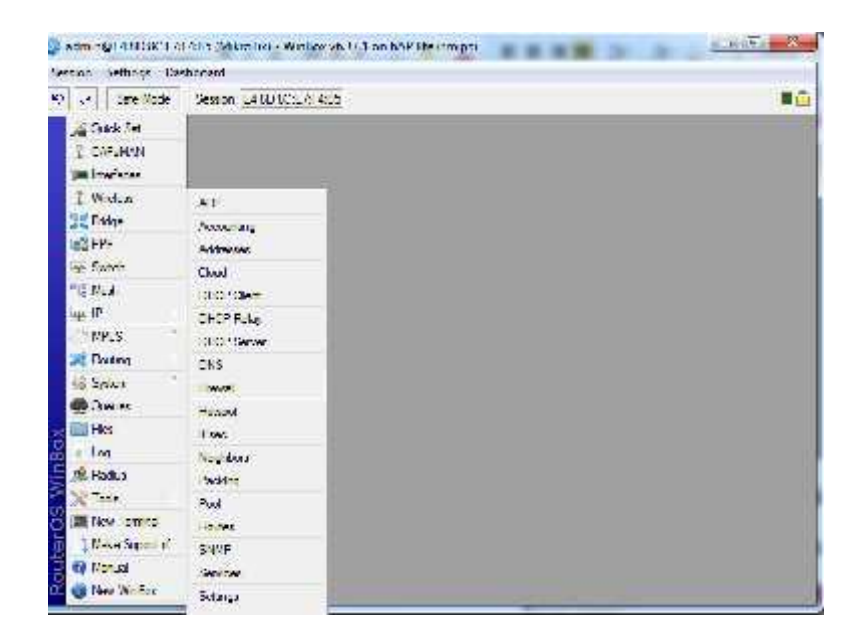

Gambar perintah masuk ke *table Firewall*

Agar IP *Server* VoIP di kenali dari publik maka perlu di setting di IP *Firewall*

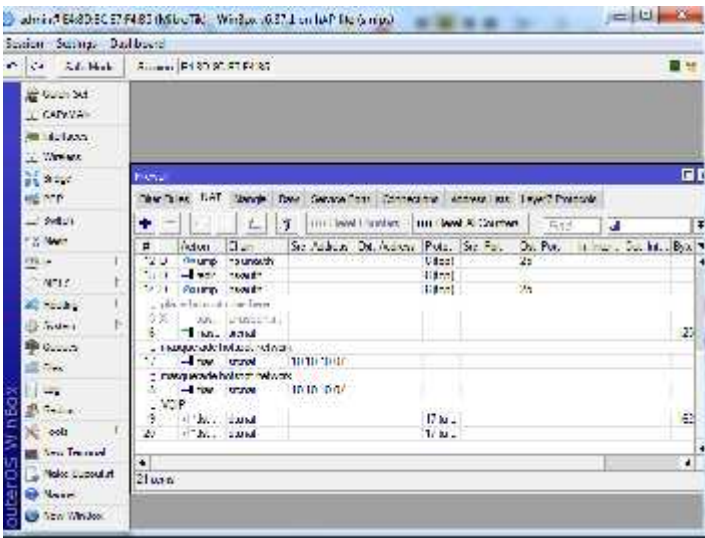

Pada settingan diatas menjelaskan bahwa paket yang datang dari luar (publik) ke IP 10.10.10.1 menggunakan protokol UDP dengan port 5060 akan di arahkan ke 192.168.88.2 (IP *Server* VoIP).